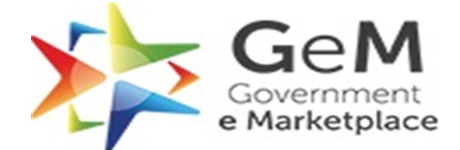

## **Updating Payments Details from Orders of the previous Financial Year**

Buyers who have orders from the previous financial year where CRAC has been done and payment has not yet been initiated, can update the payment details if done. This option is available on the notification panel once the user has logged in.

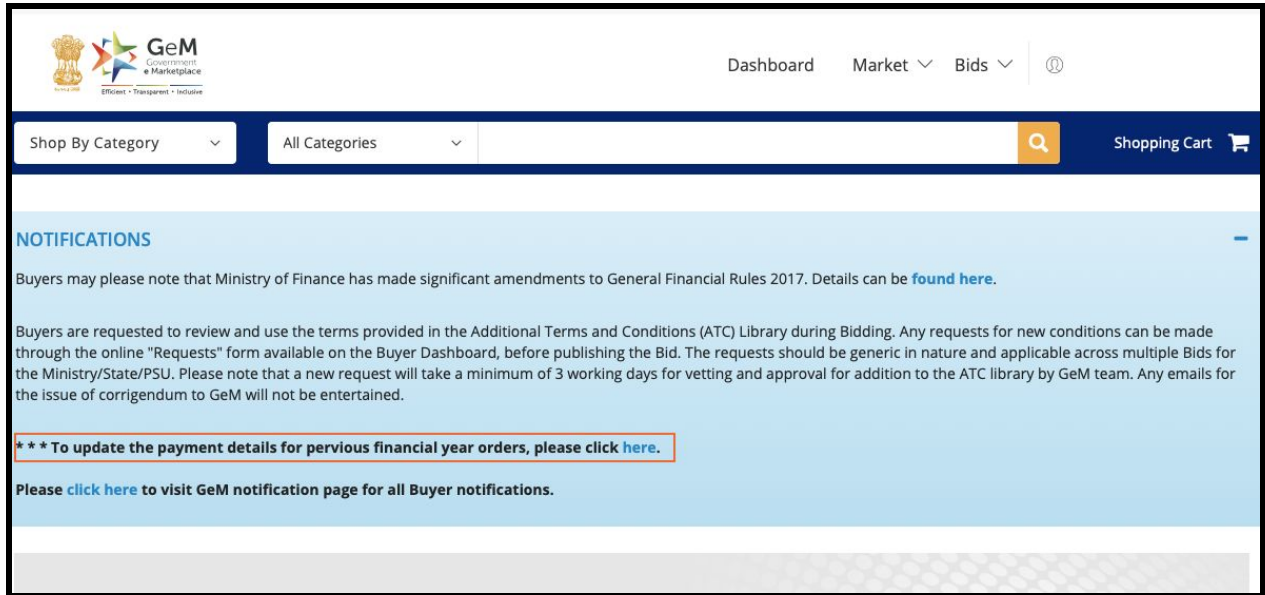

Alternatively, user can also navigate via Bill tab under the **Dashboard** tab after login

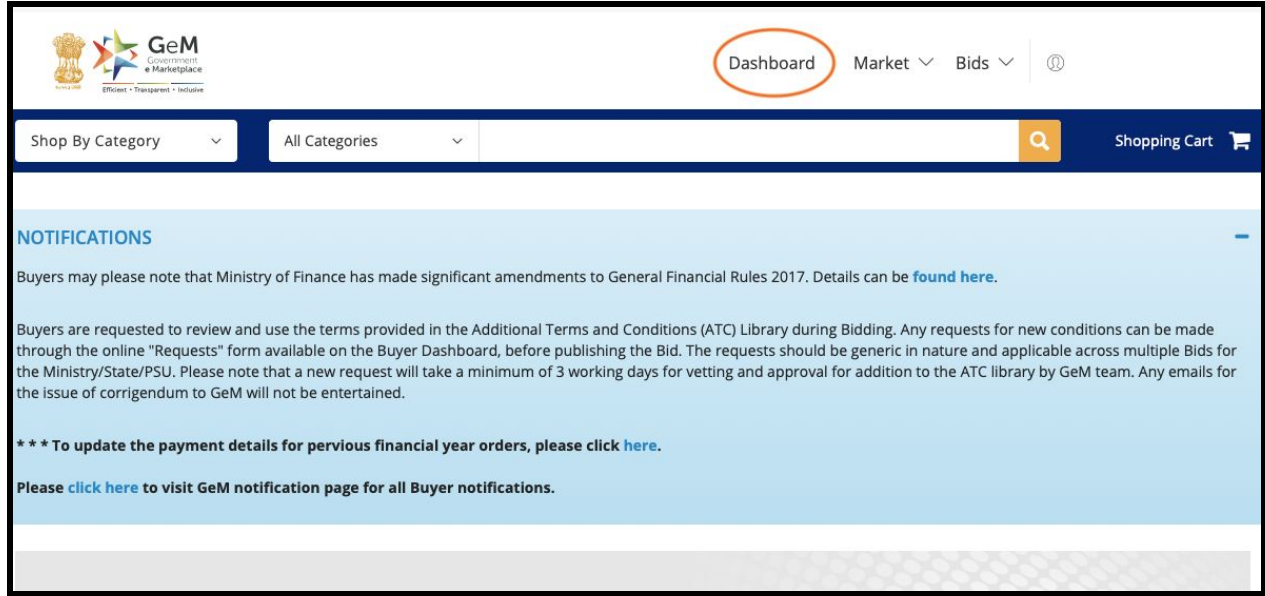

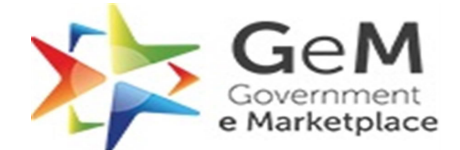

Under the **Bills** tab, there is a section - **'Previous Financial Year Orders'**, where users can access all orders where CRAC has been done and payment has not been initiated

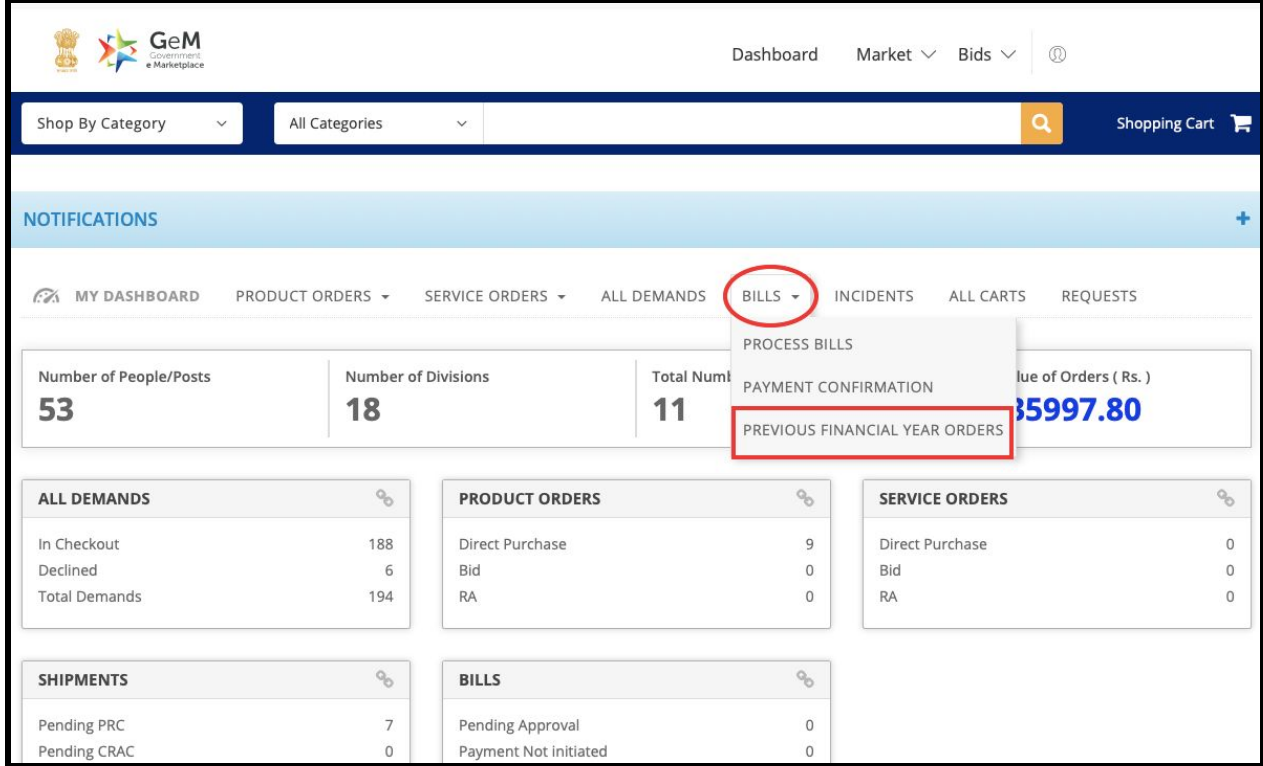

On this page, user can narrow their search using the following filters

- Payment Method
- Date Range
- Contract Number

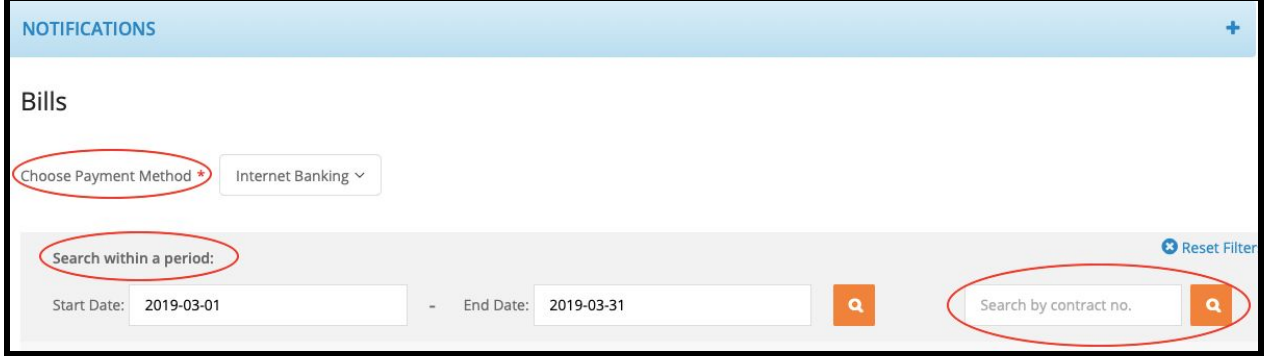

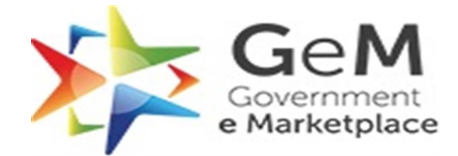

User can select the bill they would like to update the payment details for.

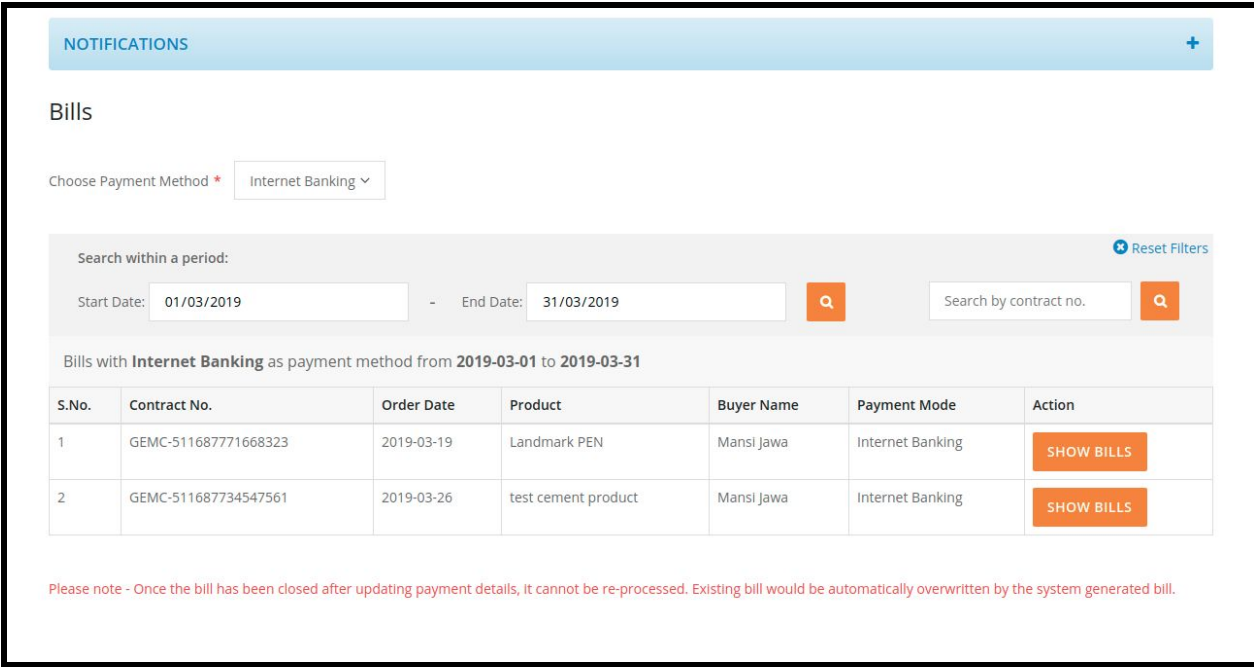

Before proceeding, user would be displayed the current status of the bill. User would be notified that the current bill stage would be discarded and replaced with the system generated bill. To proceed, user would have to acknowledge this information.

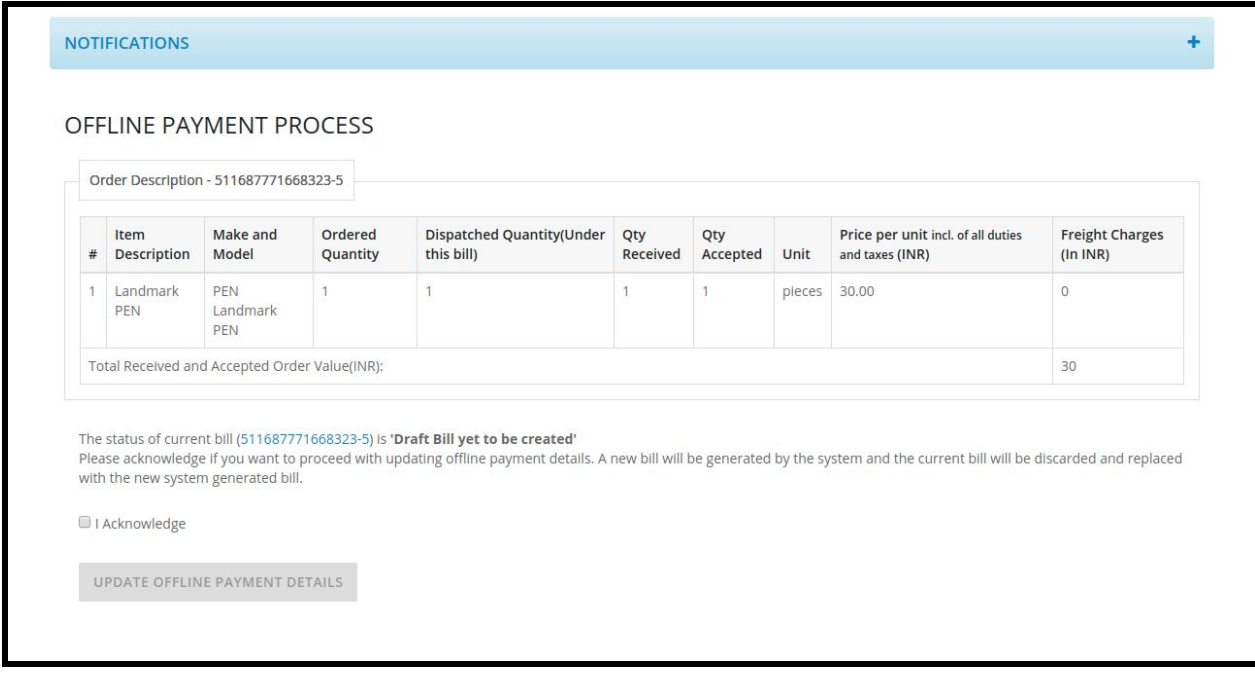

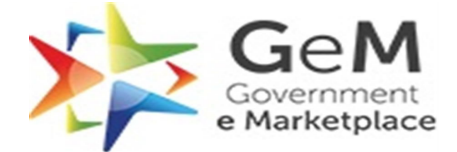

User can select the mode through which the Payments were made, to update the details - **Internet Banking, Cheque, DD, NEFT, RTGS, Others**

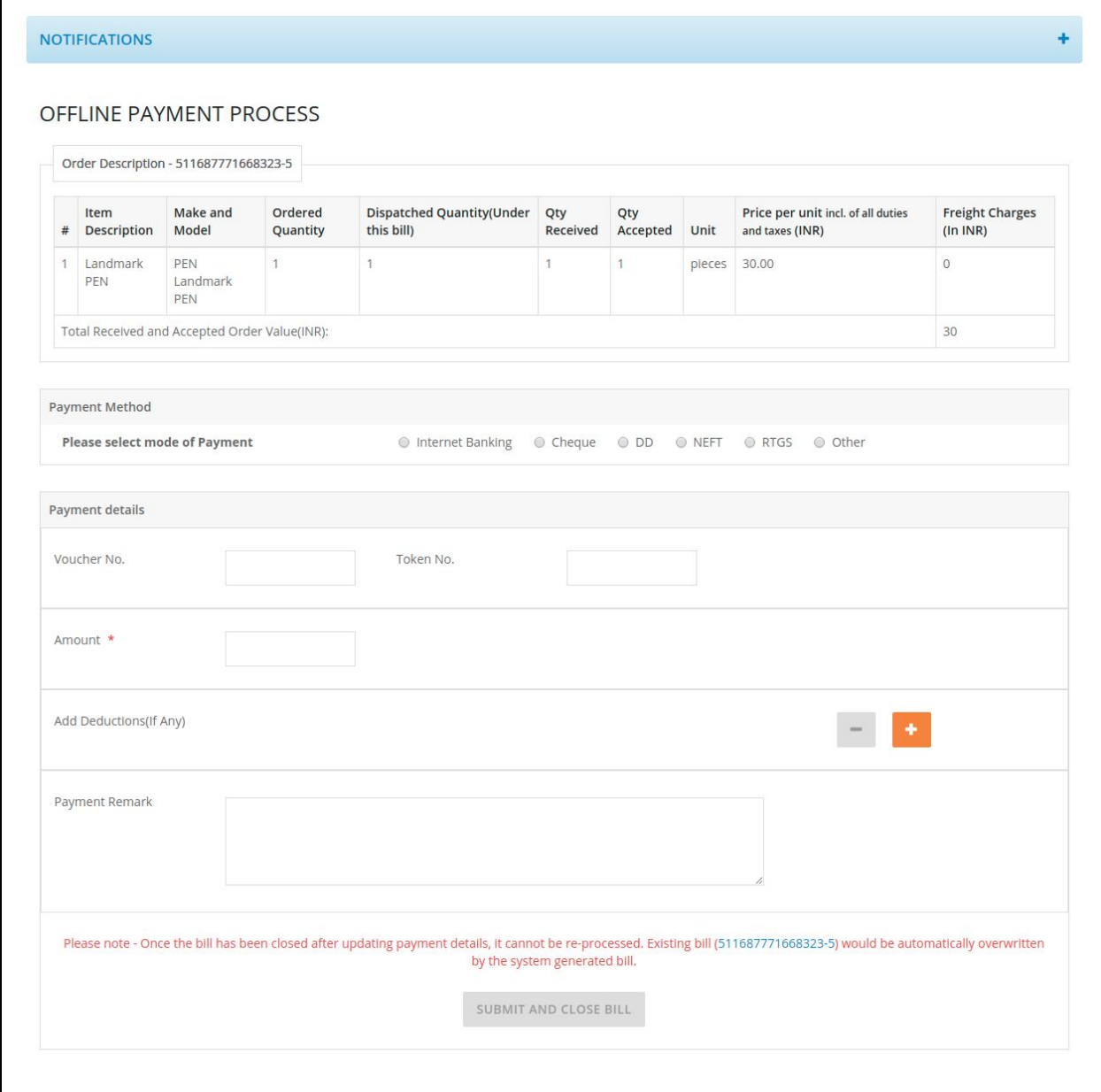

Once the user has updated the Payment Details, they can Submit and Close the Bill

![](_page_4_Picture_0.jpeg)

## **\*\*\* Please Note -**

- 1. Along with Buyer, PAO/DDO would be able to access and update these bills, wherever PAO/DDO selection was made at the time of Order Creation
- 2. The current stage of the bill would be discarded and replaced with a system generated bill once the user has Submitted and Closed the Bills through this form
- 3. PFMS users with orders from the previous financial year are requested to pay out through PFMS and update the details on GeM through this form